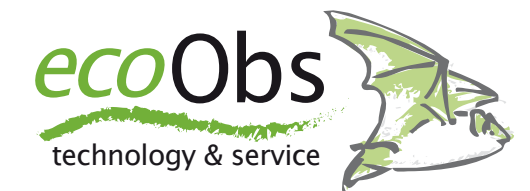

# TSL-Messungen verstehen und manuell auswerten

*Die TSL-Messung liefert wertvolle Hinweise zum Betriebsstatus Ihres batcorder. Wir erklären wie die Messung zu lesen ist und TSL-Messungen auch manuell ausgewertet werden können - Update Juli 2021*

#### **Einleitung**

Der batcorder kann als automatisches System sowohl in einer Box, stromautark, als auch angeschlossen ans Stromnetz (z.B. in einer WEA) für längere Zeit autonom betrieben werden. Um sicherzustellen, dass valide Daten erhalten werden, wird unter anderem auch täglich ein Mikrofontest durchgeführt. Seit einigen Jahren geschieht dies Abends, direkt nach dem Einschalten und Morgens, direkt vor dem **Abschalten** 

Die TSL-Werte werden als Energie des Testsignals in der Aufnahme ermittelt (RMS, *root mean square*-Wert). Für die SMS wird der je Aufnahme ermittelte Wert mit einer Referenz verglichen, die direkt nach dem Einbau vom Anwender ermittelt wurde. Die Abweichung wird dann in Form einer Abweichung in dB mit der SMS übermittelt.

#### **Ursachen für Abweichungen**

Üblicherweise finden sich täglich Schwankungen der Messung, dies liegt begründet in wechselnden Witterungen. Diese Abweichungen liegen in der Regel innerhalb eines Bereichs von 6 dB, selten einmal weichen einzelne Werte auch stärker ab. Dies ist bedingt durch die Messung im "Freiland". Eine Ursache ist einfach gesagt: das Wetter.

Da zur Schallaufnahme eine Freibewitterung nötig ist und jegliche Massnahmen, dass Mikrofon vor Wetter zu schützen, die Aufnahmeeigenschaften massiv negativ beeinflussen, ist das Mikrofon als "Verbrauchsgegenstand" anzusehen.

Alternativ kann der Wert auch stetig oder plötzlich stark abnehmen und >> 6 dB Abweichung dauerhaft aufweisen. In der Regel deutet dies dann auf einen Defekt des Mikrofons hin. Dabei muss es sich nicht zwingend um einen tatsächlichen Defekt handeln, z.B. können auch Schmutzpartikel das Mikrofon blockieren (auch temporär). Jedoch werden bei einem dauerhaften Verlust von >> 6dB deutlich weniger Fledermäuse aufgezeichnet. Je -6 dB halbiert sich die Erfassungsreichweite, bei -20 dB sinkt sie auf 1/10 des ursprünglichen Werts nach der Kalibrierung.

In seltenen Fällen kann es aber auch durch Störsignale der WEA zu einem Fehler kommen. Das bedeutet, dass entweder bei der Referenzmessung, oder aber während der täglichen Messung, die Berechnung des RMS falsche Werte liefert. Diese

## **Wann liegt eine Abweichung vor?**

Der TSL-Wert aus der Status-SMS beträgt im Normalfall zwischen 0 und -6 dB (einzelne Messungen können hierbei herausfallen). Dieser triviale Fall liegt dann vor, wenn die Referenzmessung direkt nach dem Einbau vorgenommen wurde und vor dem Mikro keine reflektierende Struktur (z.B. Rotorflügel) war. Jedoch kann es auch vorkommen, dass die Referenzmessung zu einem anderen Zeitpunkt oder eben mit einer refleketierenden Struktur durchgeführt worden ist.

In solch einem Fall wird die Status-SMS von Beginn an einen niedrigeren Wert als 0 dB melden. Dieser kann dann z.B. dauerhaft bei -9 dB liegen. Das Mikrofon ist dennoch okay. Die übermittelte Wert ist immer relativ zur ersten Referenzmessung zu verstehen. Ist diese nicht optimal durchgeführt worden, dann kommt es zu einer systematischen Abweichung. Erst wenn damit dann eine Abweichung von weiteren 6 dB oder mehr hinzukommt, liegt eine zu große Störung vor. Im Beispiel der -9 dB muss man dann also ab -16 dB einen Mikrofonwechsel veranlassen.

Veranlassen Sie im Falle des Empfindlichkeitsverlust eine neue TSL-Referenzmessung **nur nach dem Einbau eines neuen Mikrofons**.

sind dann induziert durch Störgeräusche in den Aufnahmen. Das wiederum bedeutet, das Mikrofon ist eigentlich nach wie vor ausreichend empfindlich.

Da es sich bei der TSL-Auswertung um eine recht triviale Messung handelt, kann diese auch ohne besondere bioakustische Kenntnisse durchgeführt werden. Jeder Bearbeiter von Tonaufnahmen sollte das Wissen dafür bereits besitzen, ansonsten folgt hier noch eine kurze Beschreibung zum Vorgehen mit bcAnalyze.

## **Prüfung mit bcAdmin**

Zur Prüfung auf einen solchen Effekt benötigt man zwingend die Aufnahmen. So kann man nach dem Import der Daten per Logfile in bcAdmin (ab Version 3), die Testsignale automatisch auswerten lassen und erhält eine Grafik der TSL-Wert Entwicklung (siehe auch z.B. Handbuch bcAdmin 3).

# **Manuelle Prüfung mit bcAnalyze**

Die schnelle Prüfung von einzelnen Aufnahmen, zum Beispiel auch direkt in der Gondel, kann mit bcAnalyze (ab Version 2) vollzogen werden. Man benötigt dazu einige der täglichen Test-Aufnahmen von vor und nach der TSL-Änderung. Dies sind immer die erste und letzte Aufnahme eines Tages, und werden auch in der Logfile.txt gesondert gelistet.

Bereits nach dem ersten Öffnen der Aufnahme lässt sich anhand des Ausschlags in der Wellenformdarstellung erkennen, ob es grobe Unterschiede gibt, oder ob diese Aufnahmen etwa gleich laut sind. Wichtig ist es dabei, dass in bcAnalyze die Normierung der Wellenformdarstellung deaktiviert ist.

Nach Auswahl des Testsignals lässt sich dann auch in bcAnalyze ein RMS-Wert ermitteln. Dazu gibt es die Funktion "Wellenformstatistik" im Analyse-Menü. Diese ermittelt diverse Kennwerte, u.a. auch den RMS. Beim Vergleich von verschiedenen Testsignal-Aufnahmen kann so der RMS verglichen werden.

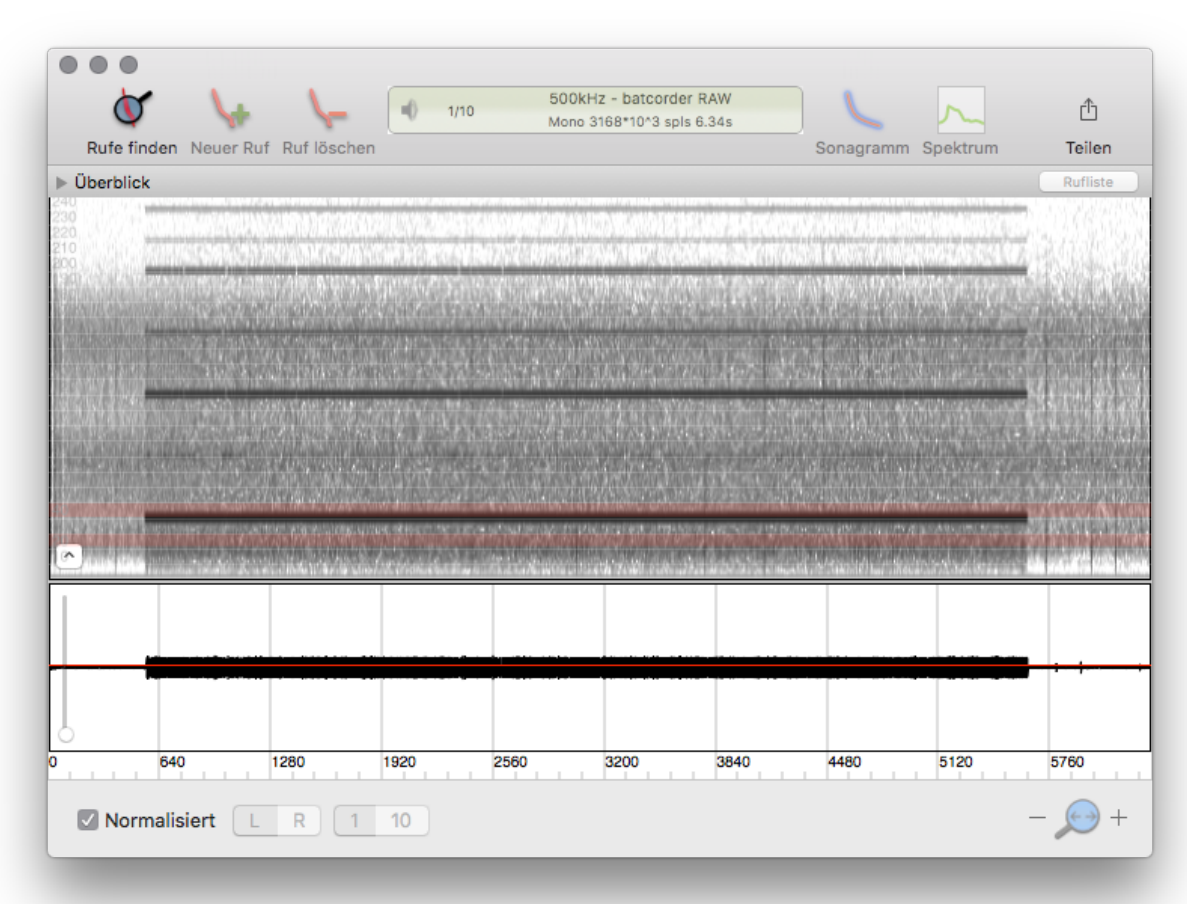

# Normales Testsignal

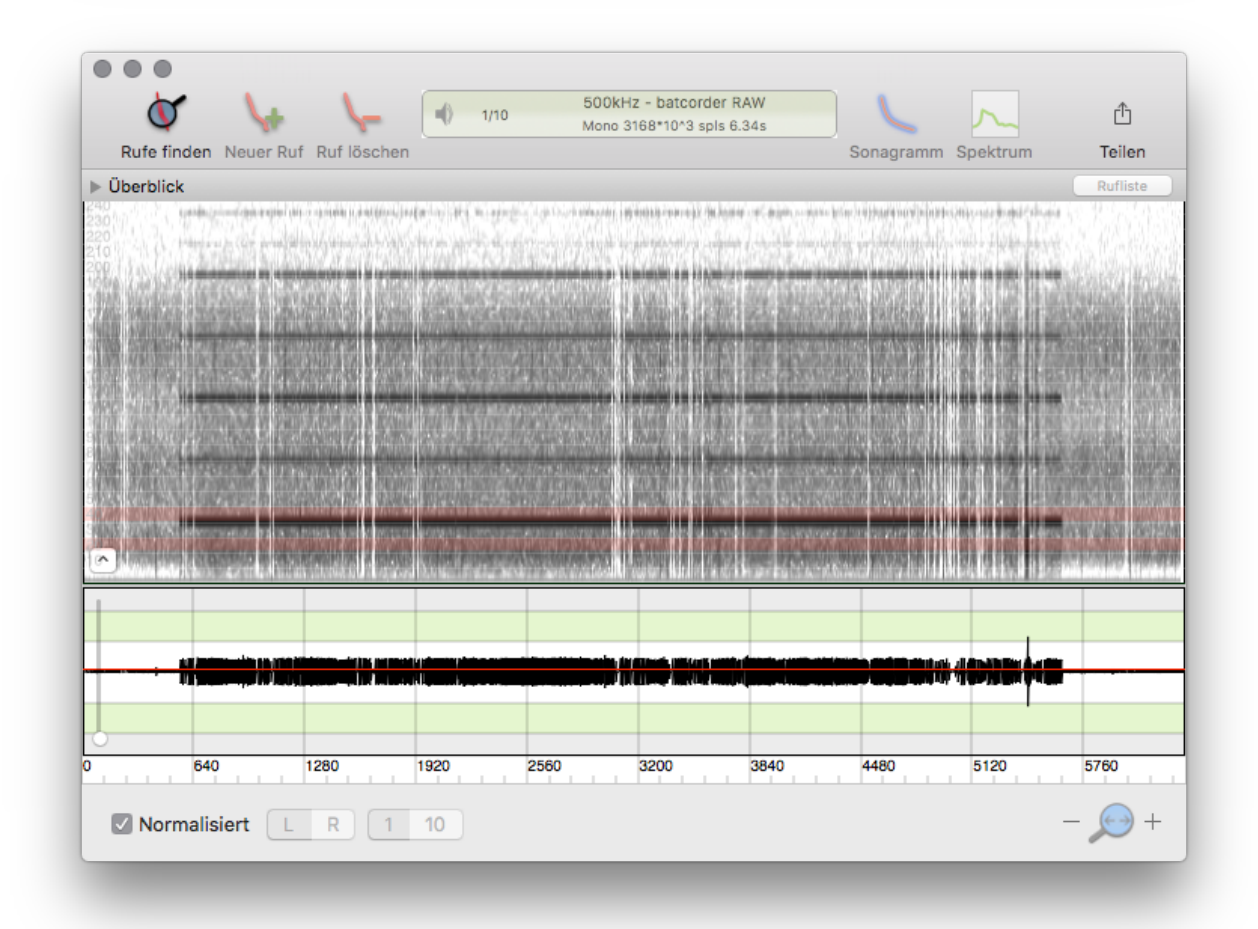

Testsignal mit Störungen

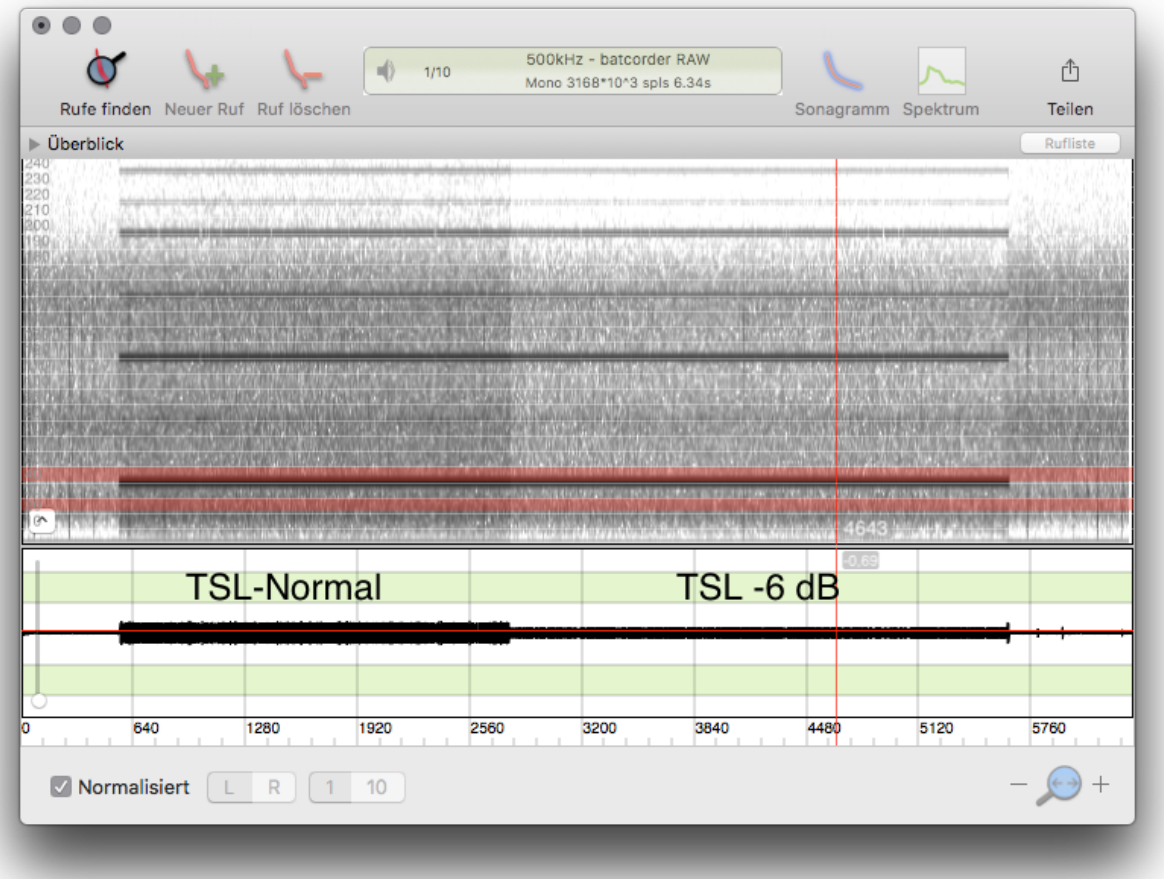

Links normales Testsignal, rechts -6 dB Testsignal - deutlich bereits an der Amplitude im Oszillogramm erkennbar.

Sind Störungen in den Aufnahme vorhanden, sollten diese bei der manuellen Ermittlung ausgelassen werden. Das bedeutet, RMS-Messungen müssen über möglichst Störungsfreie beschnitten erfolgen.

Achtung: der ermittelte RMS-Wert in bcAdmin ist ohne die Referenzkorrektur. Das bedeutet, Werte können nur zwischen Aufnahmen direkt verglichen werden.

#### **Wofür ist die Analyse hilfreich?**

Sollte der TSL-Wert der SMS einzig zum Beispiel wegen Störungen falsch sein, dann kann das Ergebnis einer solchen Prüfung ergeben, dass kein weiterer Handlungsbedarf nötig ist. Ein Tausch des Mikros ist dann nicht nötig. Zwar besteht dann eine Unsicherheit bei zukünftigen Messungen, jedoch lässt sich diese dann nur mit Abschaltung der WEA oder Behebung der Störlaute auflösen.